# **ZDesigner Windows Printer Driver Release Notes**

# **Version 8.1.0.17602**

# **Table of Contents**

Technical Support **Installation** Differences between ZDesigner v5.x and v8.x Software Updates Welcome Supported Printers Change Log Supported Operating Systems Tips & Advice

#### **Welcome**

Version 8.x of the ZDesigner Windows printer driver offers a new improved user interface in 20+ languages with new features to drive Zebra printers running Link-OS and the ZPL printer command language.

Our version 5.x driver is still available and will continue to support new and legacy Zebra printers using the EPL and CPCL command languages.

#### Back to top

## **Supported Operating Systems**

Windows Server 2019 Windows 7 Windows Server 2012 R2 Windows 8.1 Windows Server 2016 This driver is supported on the following Microsoft 32-bit and 64-bit desktop operating systems: Windows 10

(Windows is a registered trademark of Microsoft Corporation.)

#### Back to top

**Installation**

It's recommended you use the Printer Installation Wizard included in the distribution to install the printer driver.

contact your system administrator for further assistance. NOTE: your user account must have the necessary permissions to install a driver otherwise

#### **Installation using the Printer Installation Wizard:**

- 1. If necessary, extract the driver files noting the location of the files.
- 2. Run the PrnInst.exe application (Printer Installation Wizard).
- Click the Install Printer Driver option and follow the prompts in the wizard. 3.

#### Back to top

#### **Supported Printers**

The following Zebra printers are supported in this version:

ZQ511 (ZPL) ZD420-203dpi ZPL iMZ320 (ZPL) ZD500-300dpi ZPL QLn420 (ZPL) ZD510-300dpi ZPL ZD230-203dpi ZPL ZD620-300dpi ZPL ZQ320 (ZPL) ZQ511R (ZPL) ZD420-300dpi ZPL QLn220 (ZPL) ZD500R-203dpi ZPL ZD120 203DPI ZD511-300dpi ZPL ZD410-203dpi ZPL ZD888-203dpi ZPL ZQ510 (ZPL) ZQ520 (ZPL) iMZ220 (ZPL) ZD500-203dpi ZPL QLn320 (ZPL) ZD500R-300dpi ZPL ZD220-203dpi ZPL ZD620-203dpi ZPL ZD410-300dpi ZPL ZQ310 (ZPL)

ZT420-203dpi ZPL ZT210-300dpi ZPL ZT420R-300dpi ZPL ZT230-200dpi ZPL ZQ521 (ZPL) ZT421R-203dpi ZPL ZT410-300dpi ZPL ZQ620 (ZPL) ZT510-300dpi ZPL ZT410R-300dpi ZPL ZR318 (ZPL) ZT610-600dpi ZPL ZT411-300dpi ZPL ZR628 (ZPL) ZT610R-600dpi ZPL ZT411R-300dpi ZPL ZR668 (ZPL) ZT420-300dpi ZPL ZT220-200dpi ZPL ZT421-203dpi ZPL ZT230-300dpi ZPL ZQ521R (ZPL) ZT421R-300dpi ZPL ZT410-600dpi ZPL ZQ630 (ZPL) ZT610-203dpi ZPL ZT410R-600dpi ZPL ZR328 (ZPL) ZT610R-203dpi ZPL ZT411-600dpi ZPL ZR638 (ZPL) ZT411R-600dpi ZPL ZT210-200dpi ZPL ZT420R-203dpi ZPL ZT220-300dpi ZPL ZT421-300dpi ZPL ZT410-203dpi ZPL ZQ610 (ZPL) ZT510-203dpi ZPL ZT410R-203dpi ZPL ZQ630R (ZPL) ZT610-300dpi ZPL ZT411-203dpi ZPL ZR338 (ZPL) ZT610R-300dpi ZPL ZT411R-203dpi ZPL ZR658 (ZPL)

ZT620-300dpi ZPL ZT620R-203dpi ZPL ZT620-203dpi ZPL ZT620R-300dpi ZPL

#### Back to top

#### **Tips & Advice**

1. The passthrough feature may not work correctly when using one or more specific characters not listed may also not work. To resolve the issue, change the start characters in the starting sequence. The characters  $-$  < and > are known to be sequence characters. E.g. STARTOFZPLSEQUENCE problematic due to the way some Windows applications pass data to the driver. Other

#### Back to top

#### **Differences between ZDesigner v5.x and v8.x**

- EPL and CPCL command languages. 1. The v8 driver supports Zebra printers running Link-OS and the ZPL printer command language. The v5 driver continues to support new and legacy Zebra printers using the
- application. The number of copies option is no longer supported in v8 and instead is controlled in the 2.
- The unprintable area options are no longer supported in v8. Upgrading a v5 driver to v8 3. will result in the label image printing at the same position.
- The 'use printer settings' option is no longer supported in v8. Instead, the v8 driver has 4. improved functionality where the user has control of individual settings.
- data stream when using the ZebraDesigner label design application. The printed label image is not affected. 5. The 'Safe graphics printing' option is no longer supported in v8. This option affected the
- the first parameter of the ^RS command which is no longer required for Link-OS printers. The 'use printer tag type' RFID option is no longer supported in v8. In v5, it controlled 6.
- Instead, font download functionality is part of the printer driver UI. 7. The Font & Graphic downloader application is no longer distributed with the v8 driver.
- The Command Font parsed text option (for prefix and suffix) has changed in v8. The 8. following internal parameters are no longer supported:
	- $\circ$  {xExp} x expansion of font.
	- {yExp} y expansion of font.
	- {PageWidth} Width of the current page in dots.
	- {PageHeight} Height of the current page in dots.
- {Orientation} Page orientation.
- {Quantity} Quantity of pages to be printed.
- {PageNum} Number of the current page.
- can define the height of the barcode and this height is used for the barcode font. 9. The 'Use font height' option for barcode fonts is no longer supported in v8. In v8, users
- 10. In v8, the Import and Export of printer driver settings has been moved to the Driver Settings tab and is no longer available in the document settings dialog.
- 11. The Status Monitor application is no longer distributed with the v8 driver but shall continue to be distributed with the v5 driver. It can be used with the v8 driver.

#### Back to top

# **Change Log**

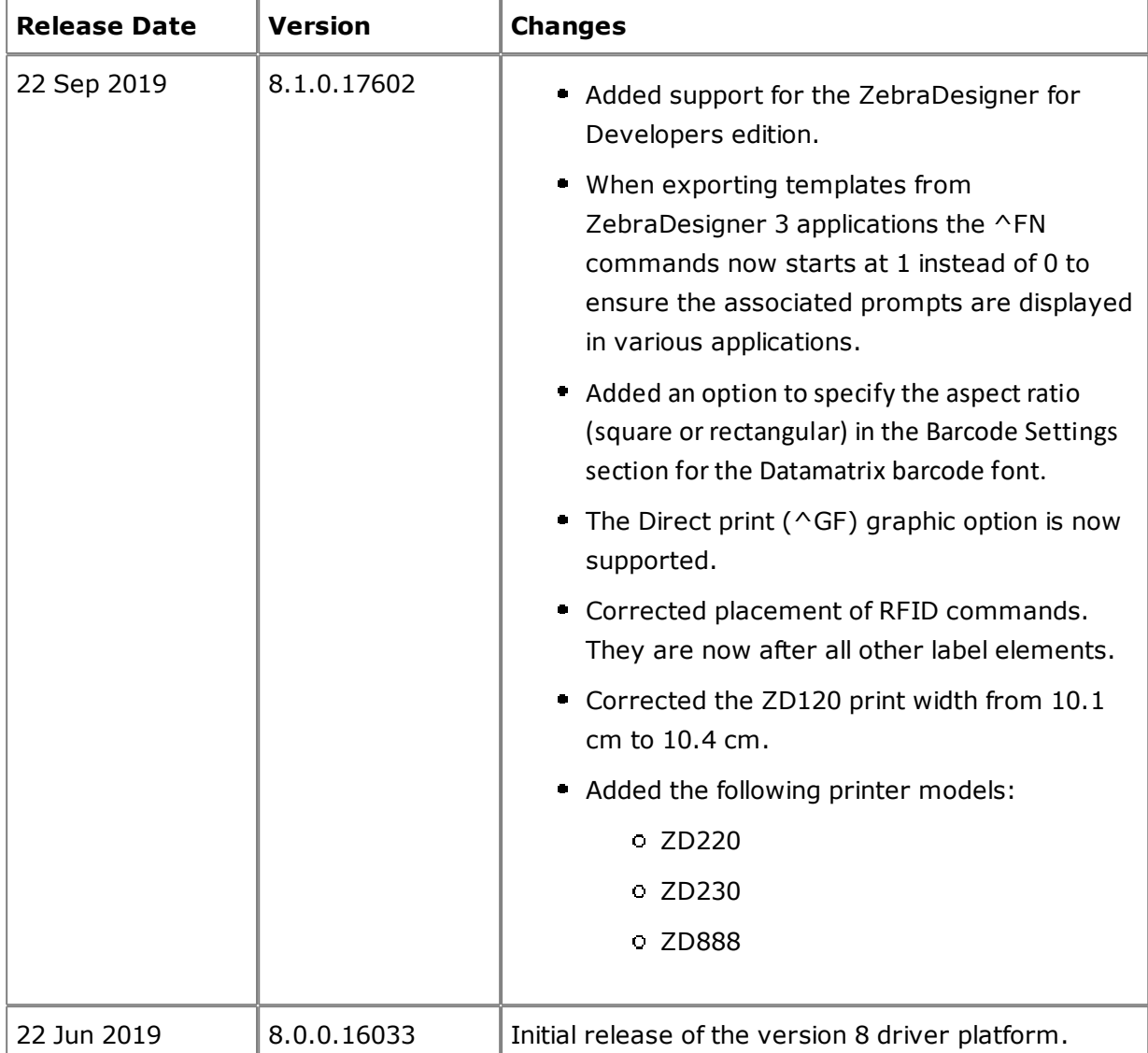

#### Back to top

**Technical Support**

**Technical Support**

Worldwide Technical Support is available through your Reseller or at: https://www.zebra.com/contact

Fax: +1 847 913 2578 Zebra Technologies Corporation Lincolnshire, Illinois 60069 USA Corporate & International Headquarters Phone: +1 847 913 2259 3 Overlook Point

Back to top

## **Software Updates**

https://www.zebra.com/support ZDesigner printer drivers are frequently updated and modified to take advantage of new developments. Updated drivers will be available on our website:

Back to top

©2019 Zebra Technologies Corporation and/or its affiliates. All rights reserved.